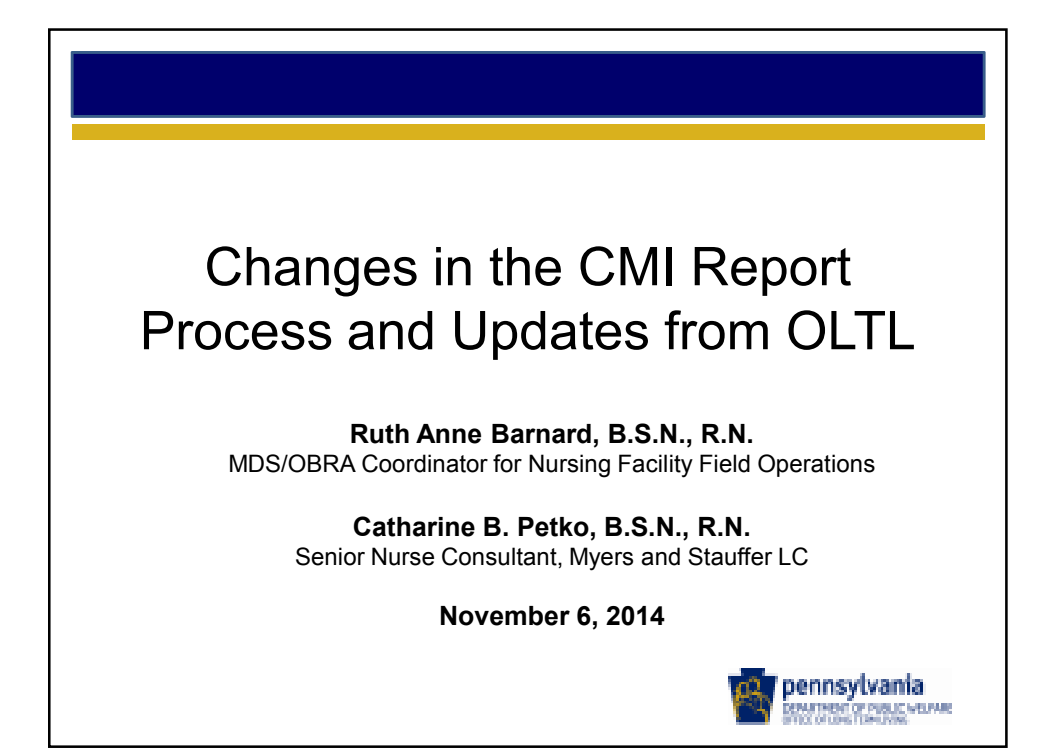

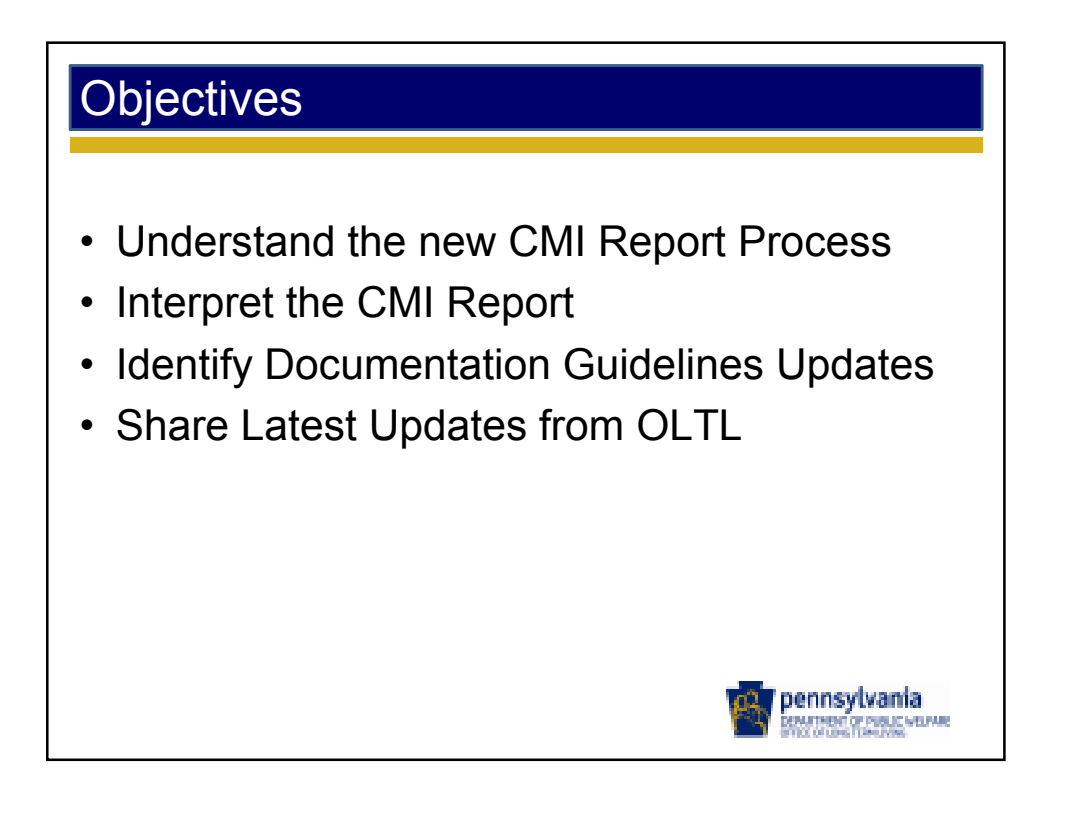

- No longer able to use facility folders on the CMS MDS Welcome Page to securely provide CMI Reports
- New NFRP server
	- Able to download CMI Reports over the internet
	- Secure file hosting server
	- External web site that is accessible through the public internet
	- Unique user login identifiers, passwords and site certification features
- Other functions
	- Obtain forms to apply for access/passwords to the system
	- Upload signed scanned Certification Pages (2/1/15)
	- Obtain Bulletins
	- Obtain the Manual

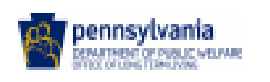

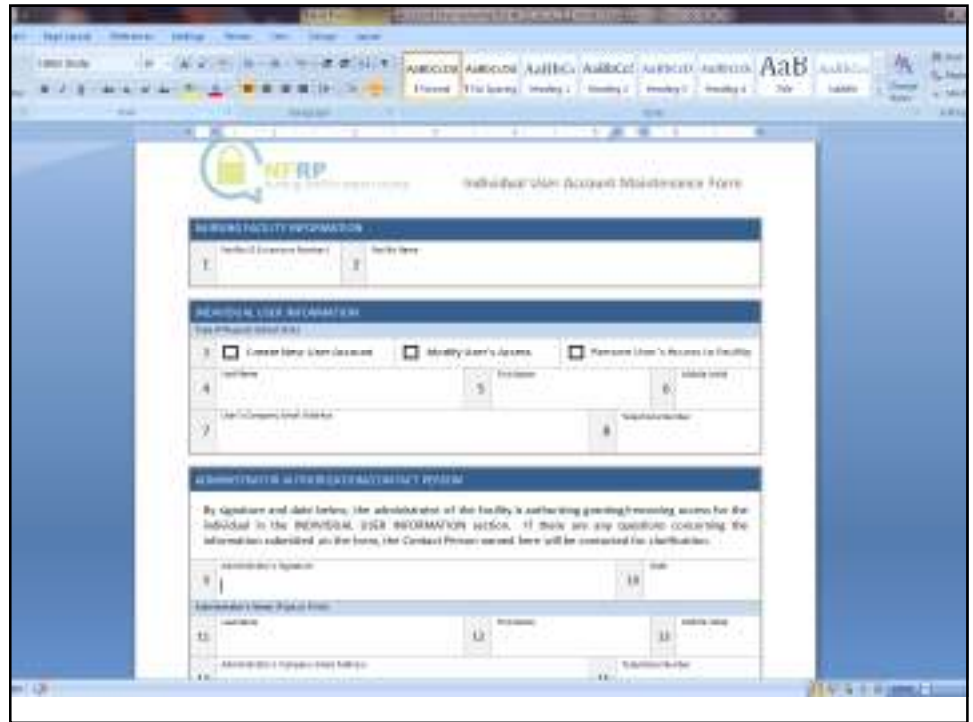

- Letter to NHA containing
	- Facility ID and password in sealed envelope
	- NFRP Individual User Access Form and instructions
		- Enter NF information: Facility ID (licensure number) and name (1-2)
		- Select Create New User Account (3)
		- Print your name legibly (4-6)
		- Enter your "work" e-mail address, not personal addresses as well as your "work" telephone number (7-8)
		- Signed and dated by NHA (9-10)
		- Print NHA name, e-mail address and telephone number (11-15)
		- Complete Contact person information if other than the NHA (16-20)
		- Will you have rights to upload the Certification Page beginning February 1, 2015? (21) Select Yes or No
		- Create coversheet including facility letterhead
		- Scan coversheet and completed form

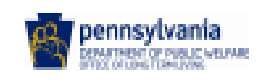

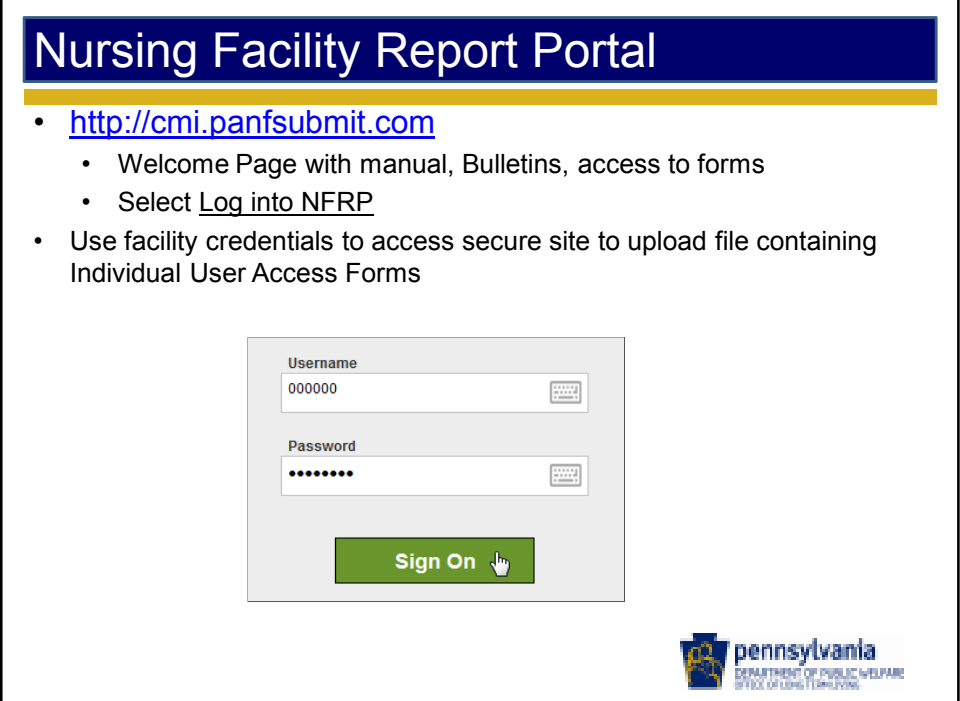

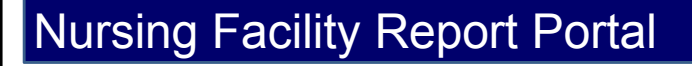

- Facility Account Page
	- Used only to upload Individual Account Maintenance documents
	- Cannot be used to view or download CMI Report
- Click on the Requests folder
	- Select Browse. Find and select the scanned file containing the completed form and letterhead coversheet
	- Click on Open. The path and file name will appear in the Choose a File area
	- Select Upload
- Exit system by clicking on Sign Out link located on the top bar
	- Will receive message saying "Signed off successfully"

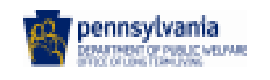

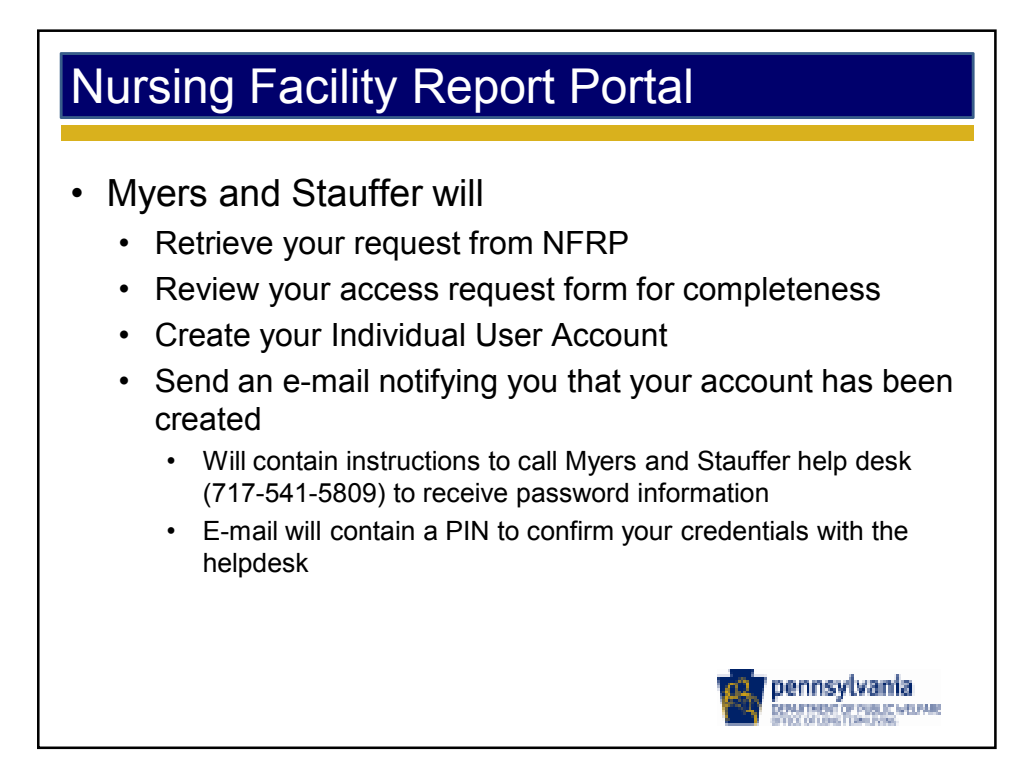

- CMI Report Access
	- Sign into NFRP using your Individual User Account
		- User name will be your work e-mail address
		- Facility Account login information from password letter cannot be used to retrieve CMI Reports
	- Select Access CMI Reports folder prefixed with licensure number
- Page listing available CMI Report files appears
	- Identified by CMI+PD+Facility MA number+date and time of CMI Report
	- Click on checkbox to right of file you wish to download
	- Page appears with file details
	- Click on Download; will be able to open file or save to your computer or network

pennsylvania .<br>Demattnedel of Public Welfare

Exit by clicking on the upper right-hand corner

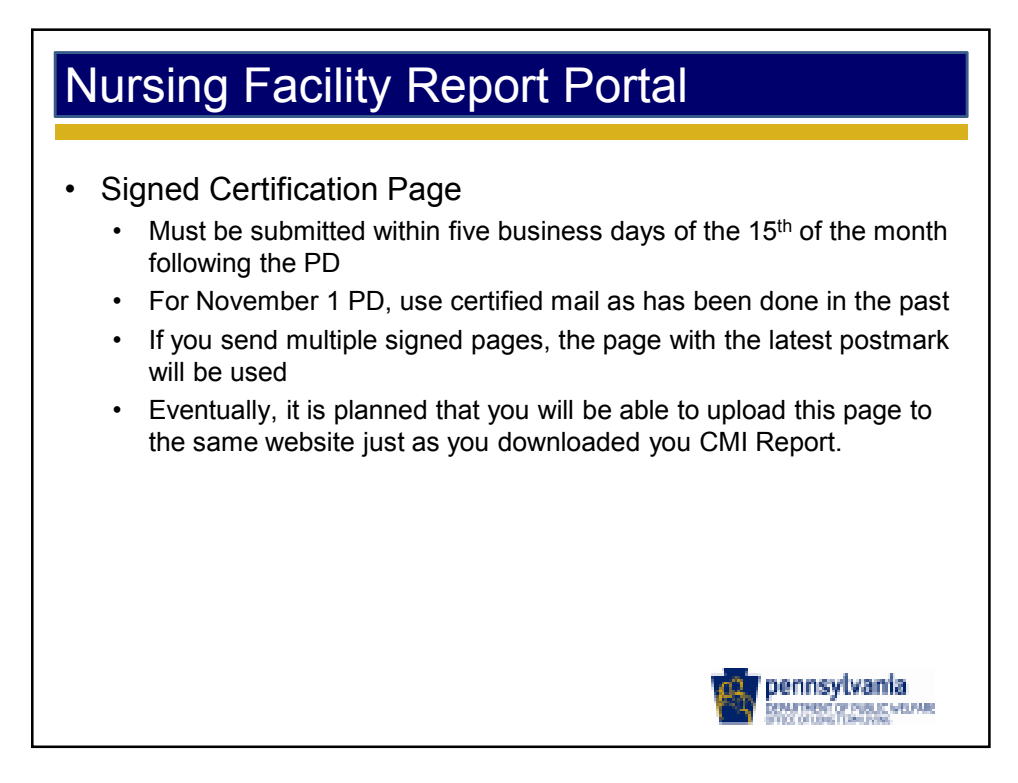

- Problems?
	- Check manual for further instructions
	- Contact Myers and Stauffer Help desk (717-541-5809)
- Incorrect CMI Report?
	- Submit additional records to CMS MDS QIES ASAP system
	- Download new CMI Report tomorrow
	- Contact Myers and Stauffer Help desk (717-541-5809) for assistance in resolving MA/non-MA issues, duplicate residents, etc.

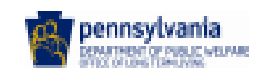

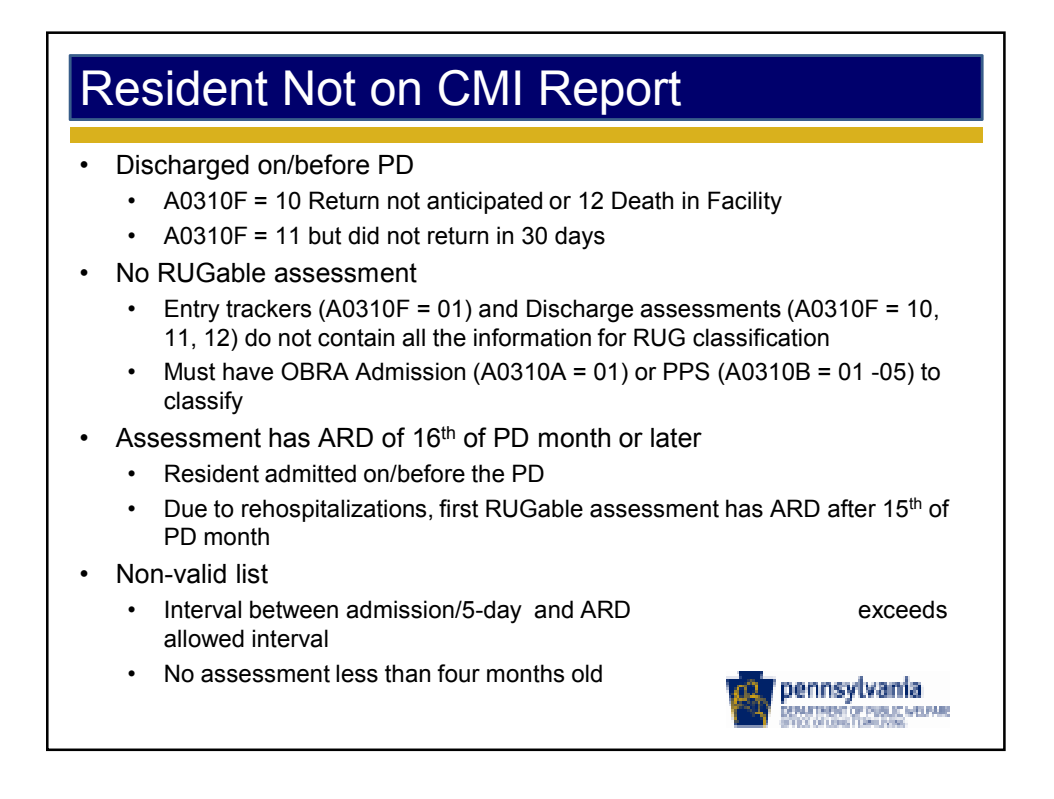

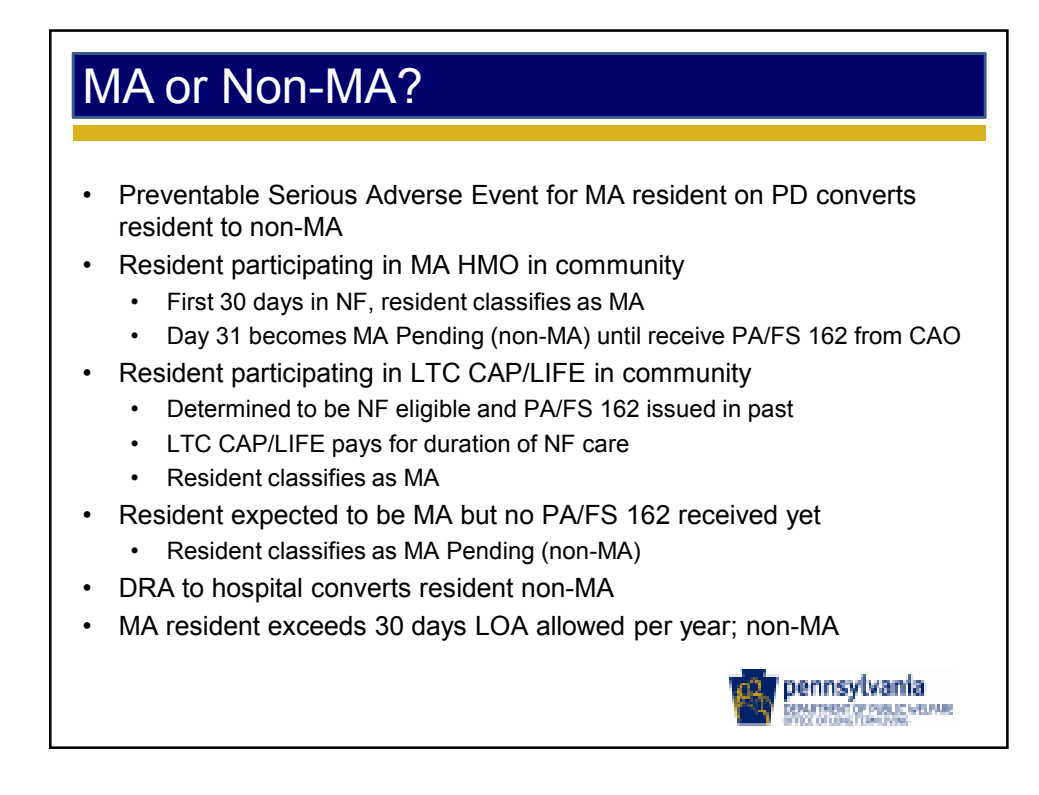

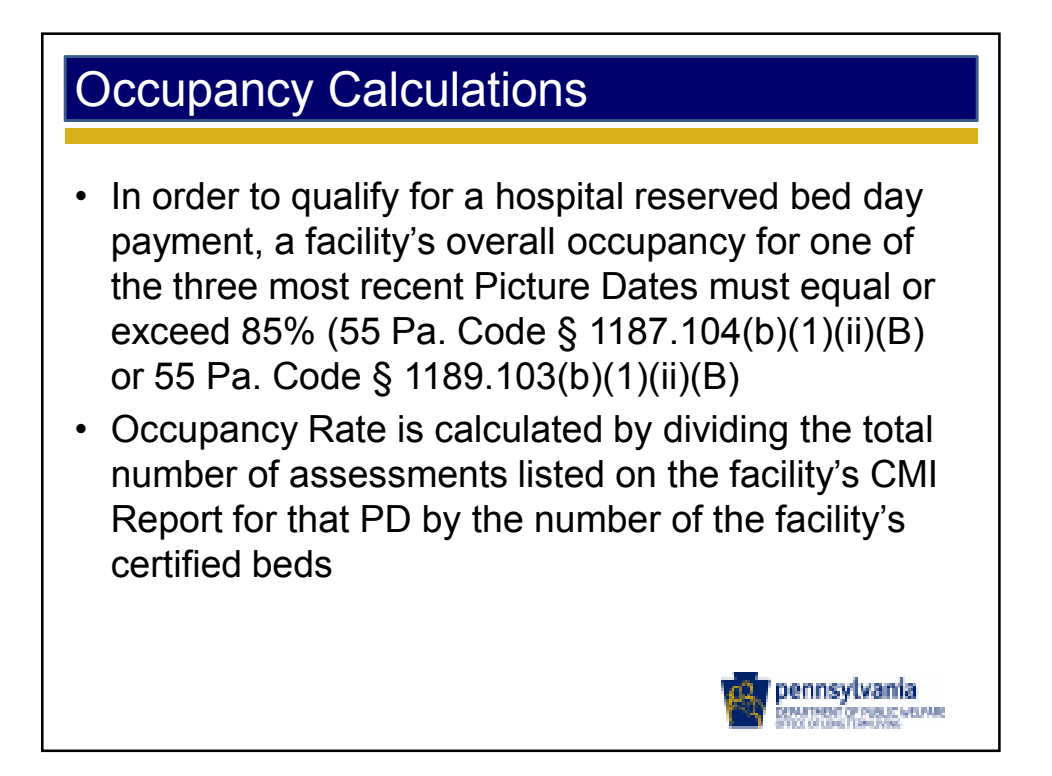

#### Supplemental Ventilator and Tracheostomy Care Payment

- New pages at the end of the CMI Report
	- 10 or more MA residents require medically necessary care
	- 10% or more of the MA residents require the care
- Ventilator care calculation done since July 1, 2012
- Final form rule making published on June 14, 2014 and effective July 1, 2014 now includes MA residents requiring medically necessary tracheostomy care as well as ventilator care
	- Addendum issued October 21 for 2/1/14, 5/1/14 and 8/1/14 to incorporate tracheostomy coverage
	- Resident counted if O0100E1, O0100E2, O0100F1 or O0100F2 are checked
	- Each resident counted only once

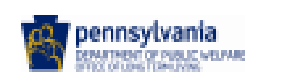

#### Supplemental Ventilator and Tracheostomy Care Payment

- Calculation
	- 19 MA residents receiving vent/trach care
	- 23 MA residents in NF
	- $\cdot$  19/23 = 83%
	- 83% x \$69 x 83% = \$47.53 per diem
- Receive the per diem for all billed MA days in the Picture Date quarter
	- For February 1, assume that 2070 MA days were billed for January through March
	- Multiply by calculated per diem: 2070 x \$47.53
	- Paid in September: \$98,387.10
- FO will review documentation

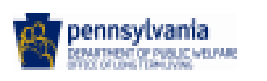

#### Picture Date Closure

- Signed CMI Report Certification Page must be submitted within 5 business days after the end of the submission period
- Extensions may be granted by DPW if the facility has issues that prevent the completion of an accurate CMI Report
- Approximately two months after the PD, when a Certification Page has been received from each facility, the PD is closed
	- CMI Averages are sent to the state for posting
	- Data is stored to use in rate calculations
	- No changes to the CMI Reports can be made, e.g., late receipt of PA/FS 162s, a modification to an assessment, etc.
	- Submit correct data so data base is accurate

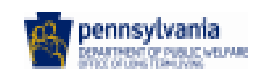

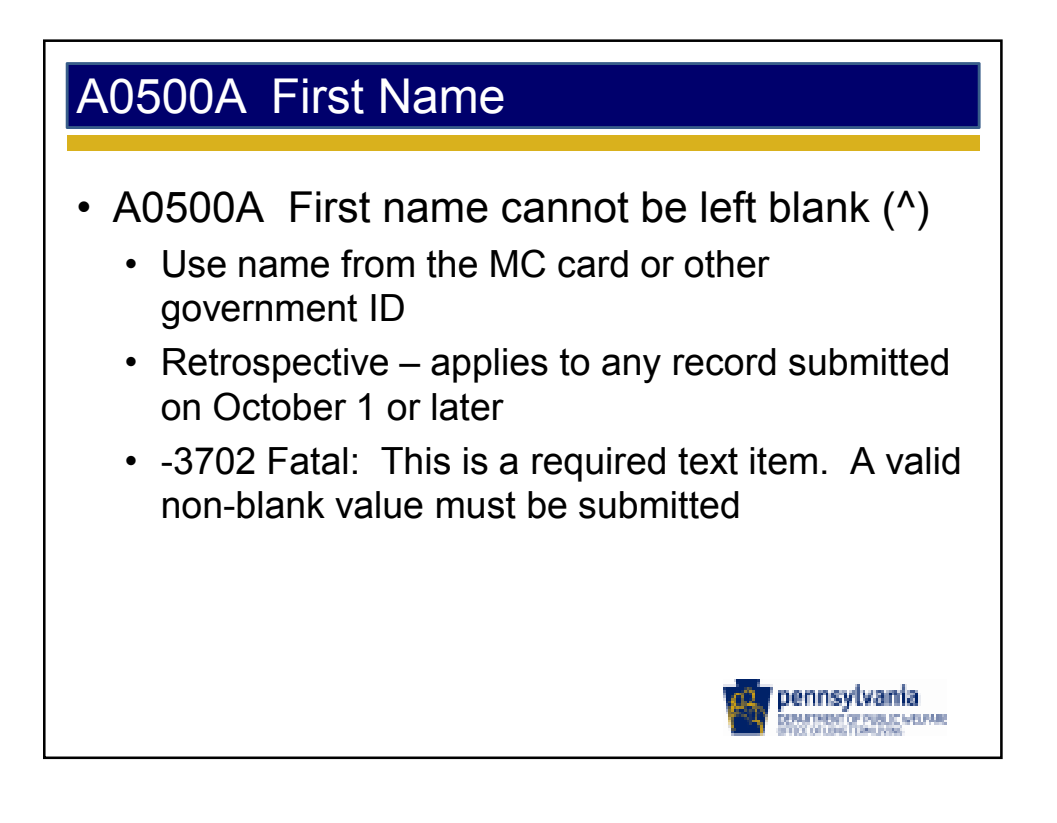

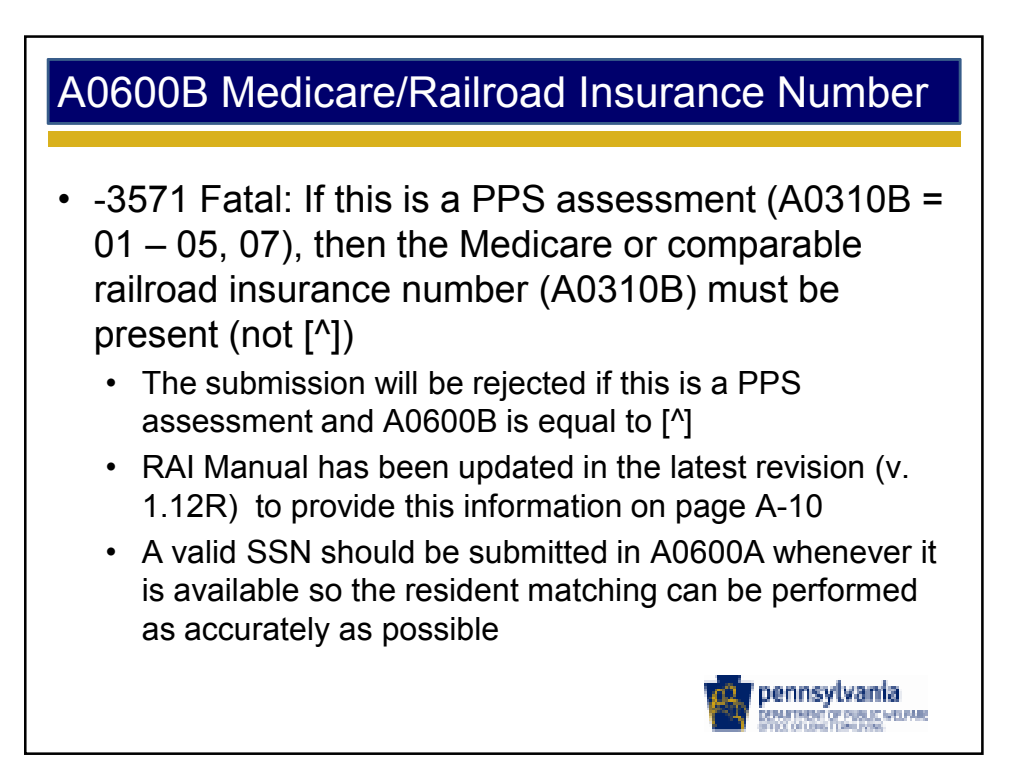

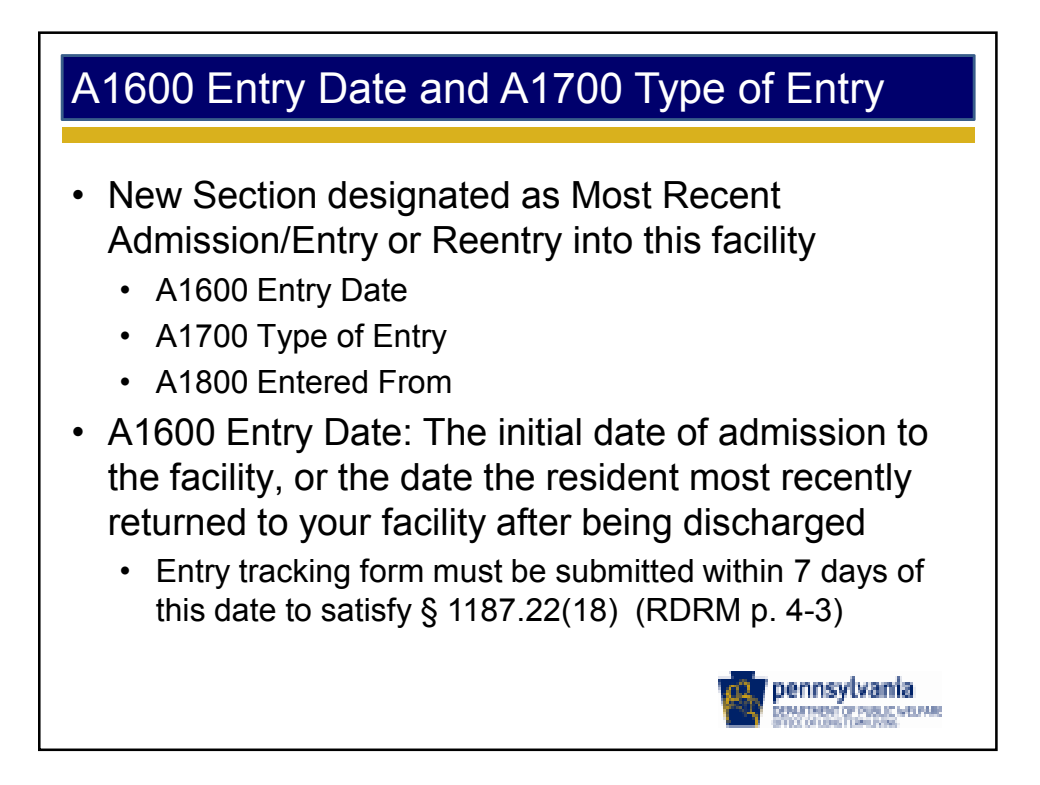

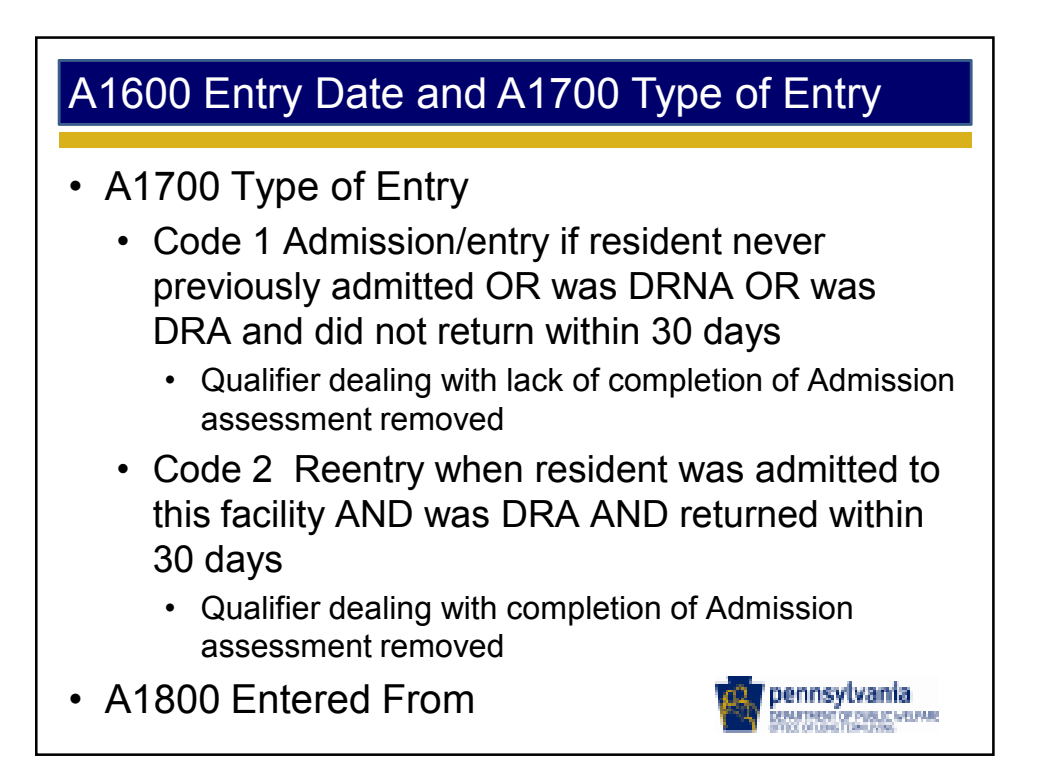

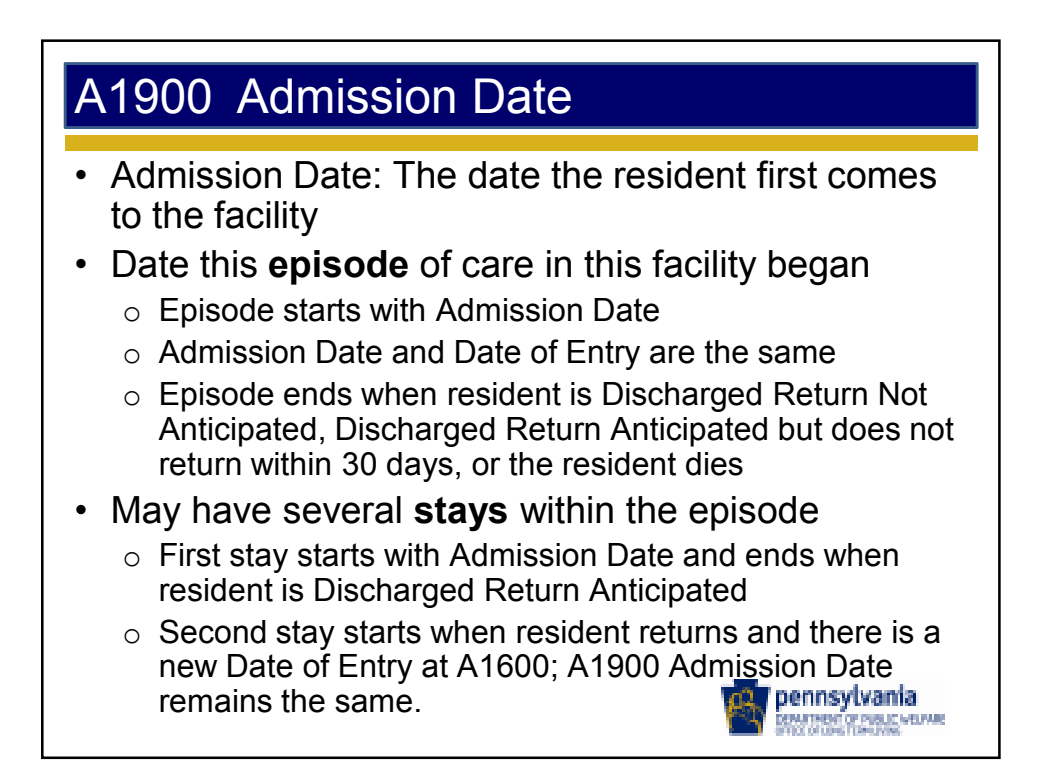

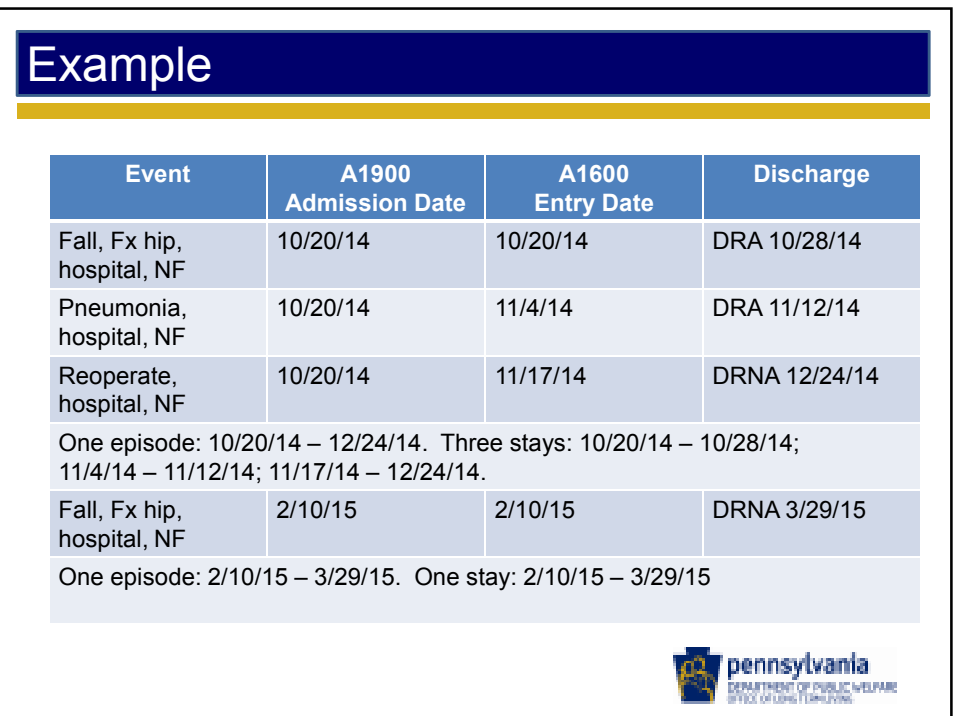

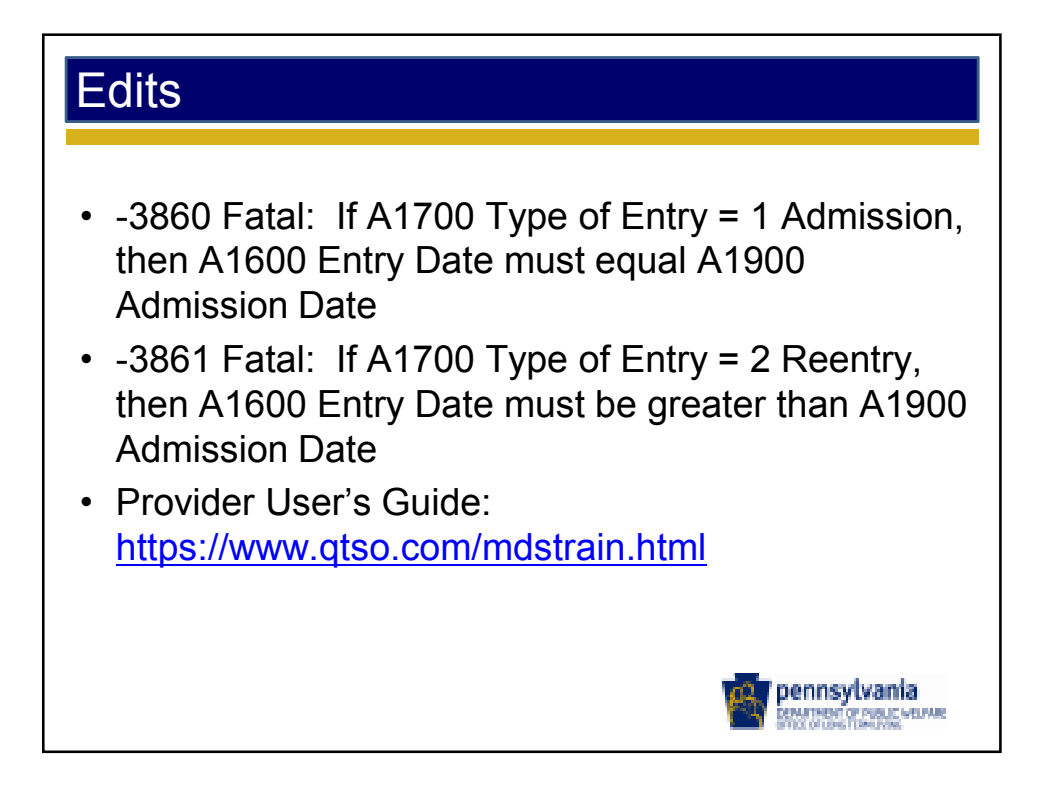

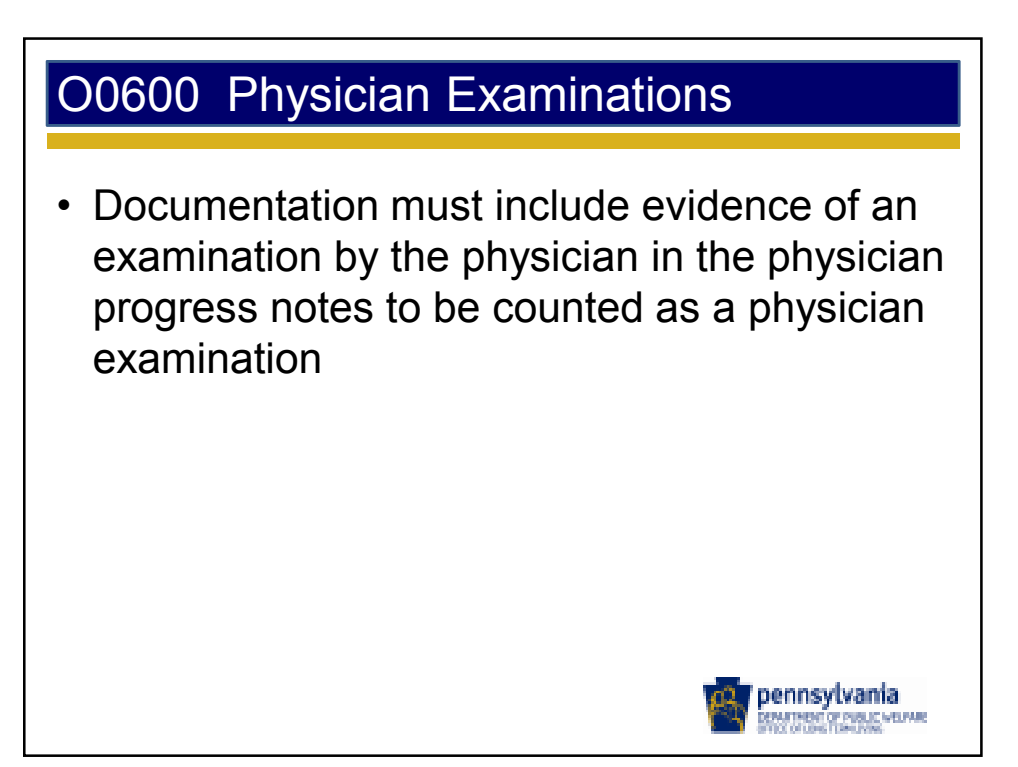

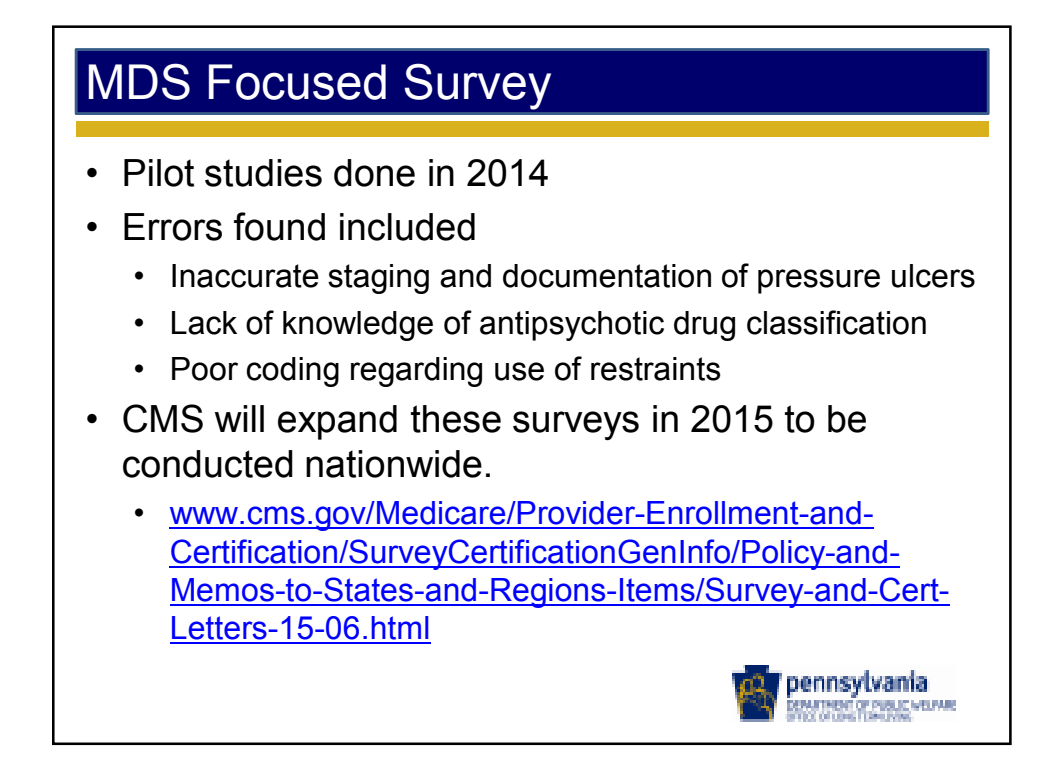

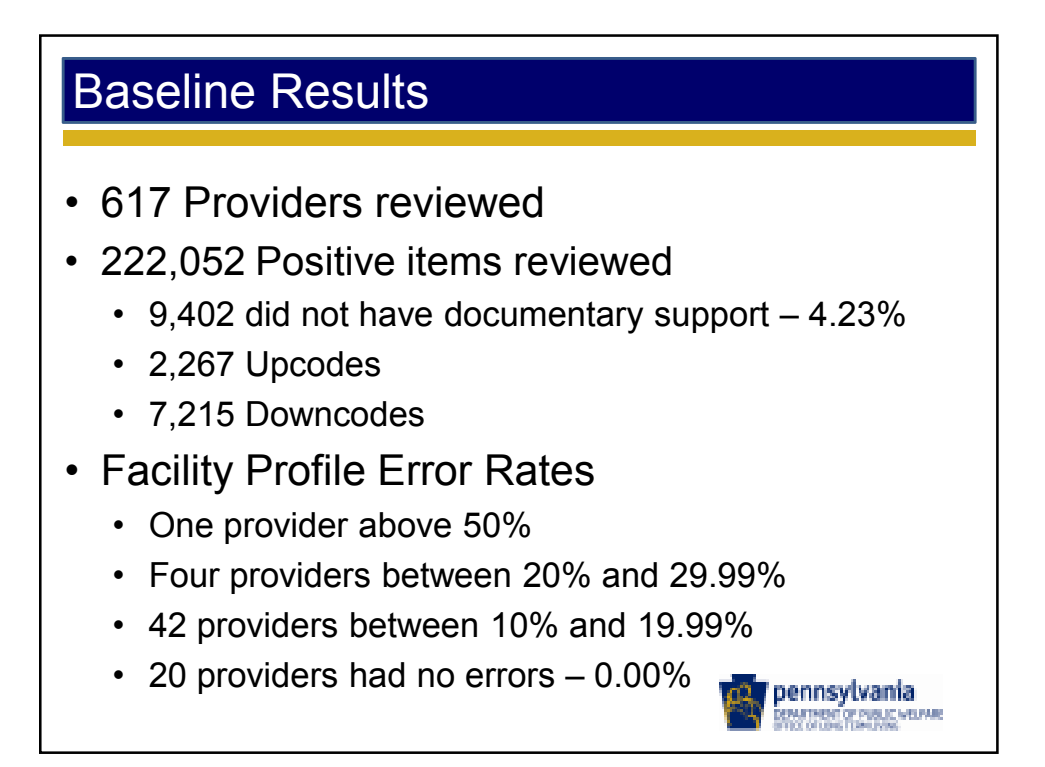

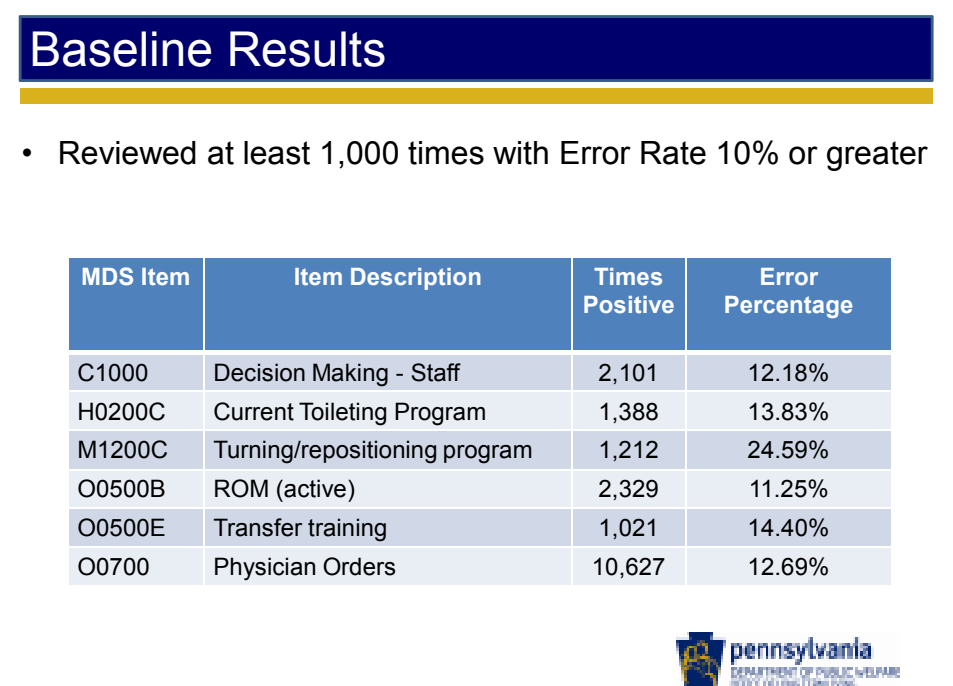

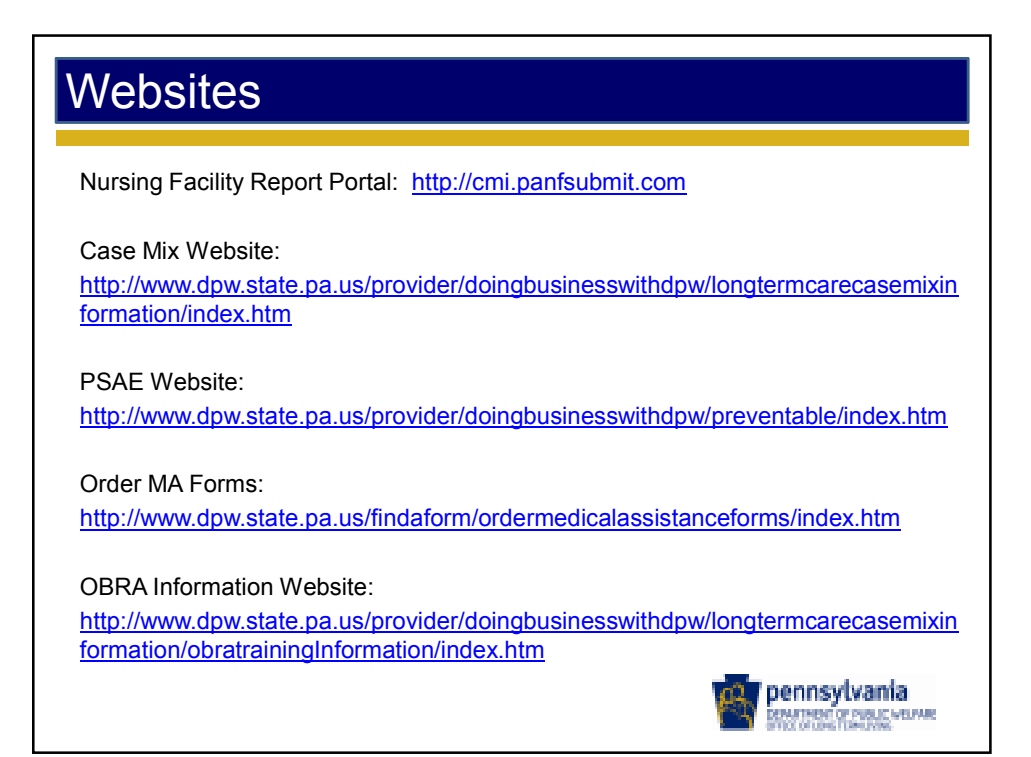

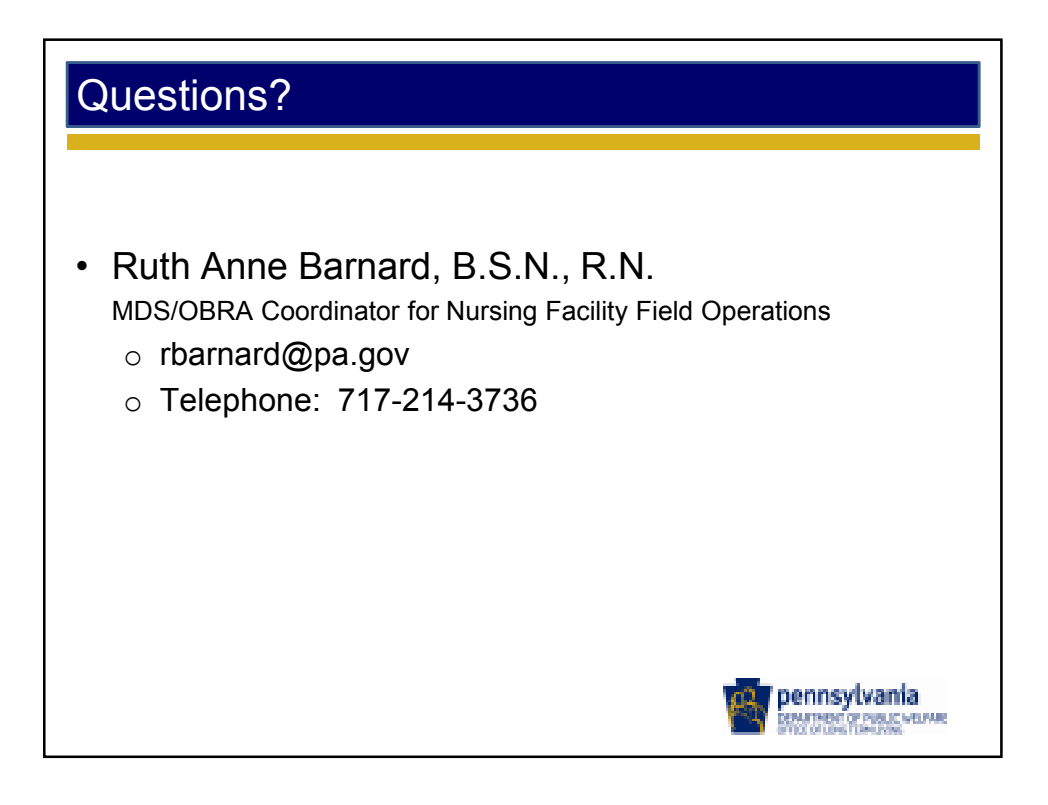